#### **Chapter 1: Pseudo Random Numbers**

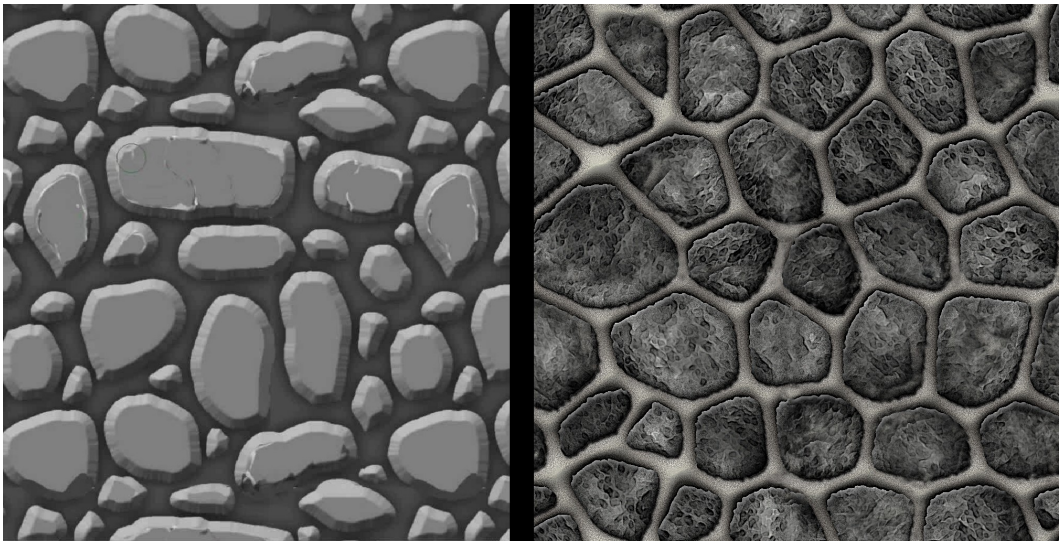

On the left is a hand-drawn texture, and on the right is a Procedurally Generated texture

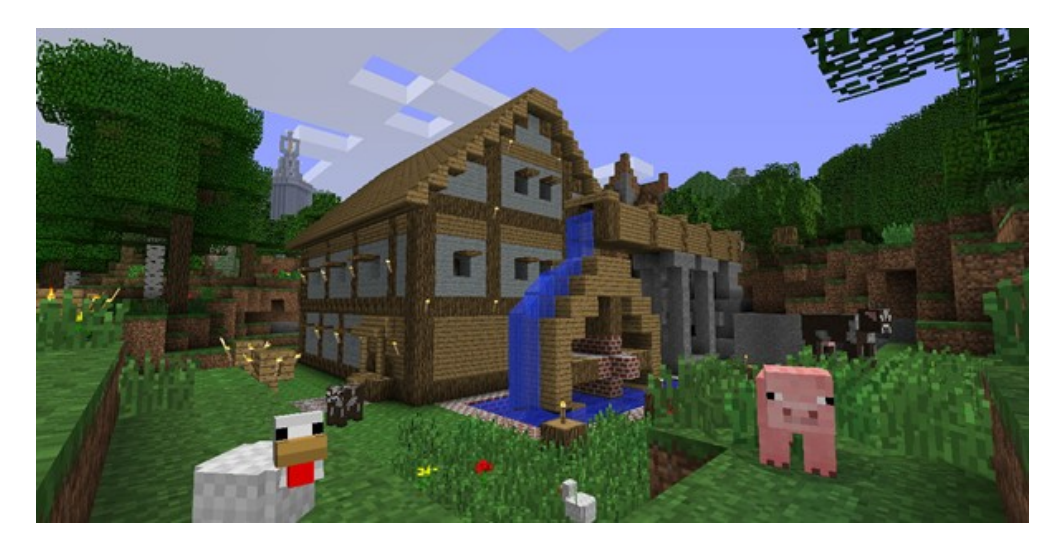

A player-created building in the popular game *Minecraft*

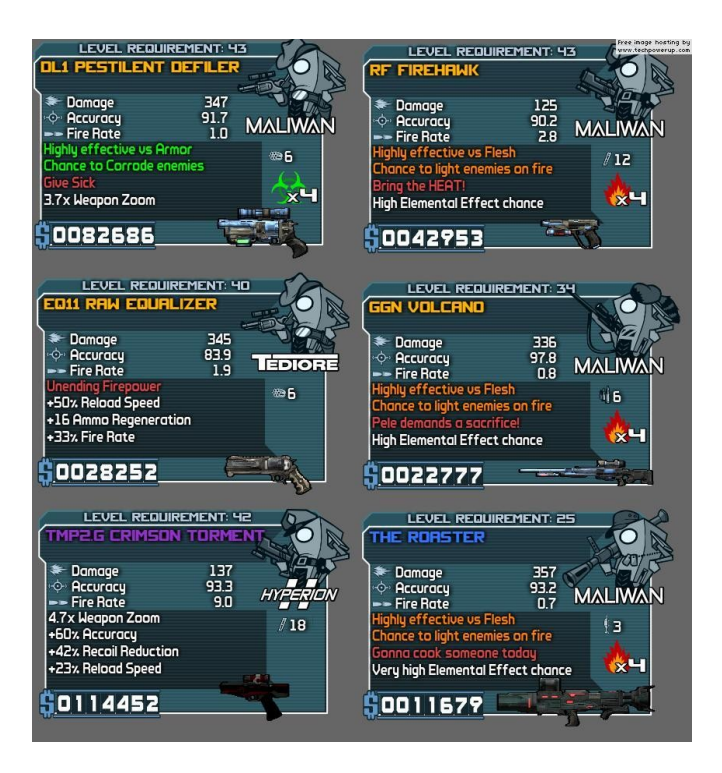

Some of Gearbox Software's *Borderlands* procedurally generated weapons each generated from asset modules

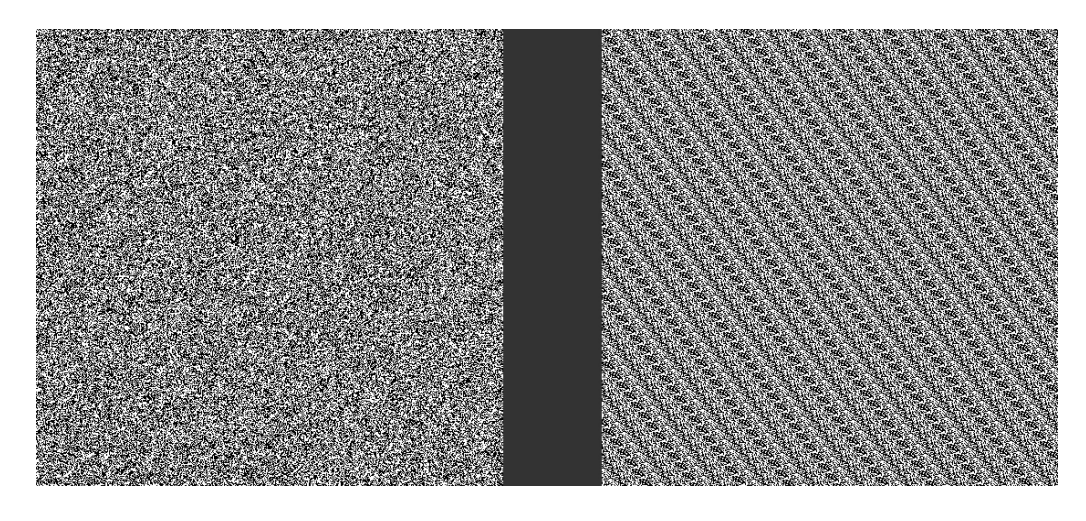

Random number noise signals – on the left is a random number pattern that does not repeat and on the right is a PRN pattern that repeats

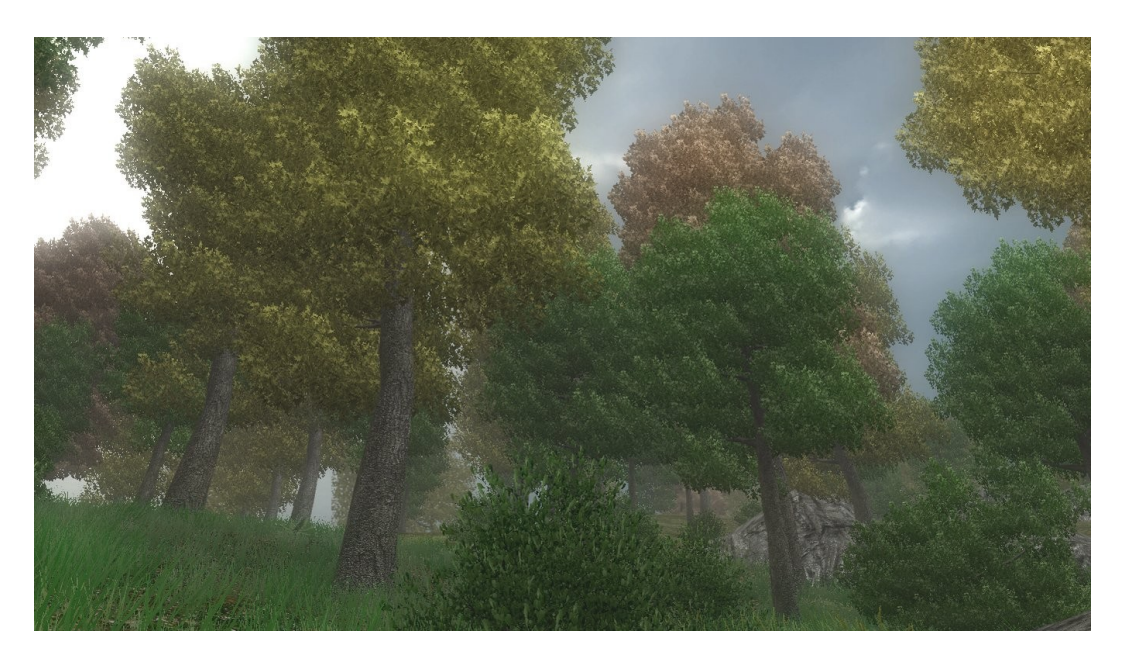

A forest scene created with Unity Terrain Engine which uses PRNs

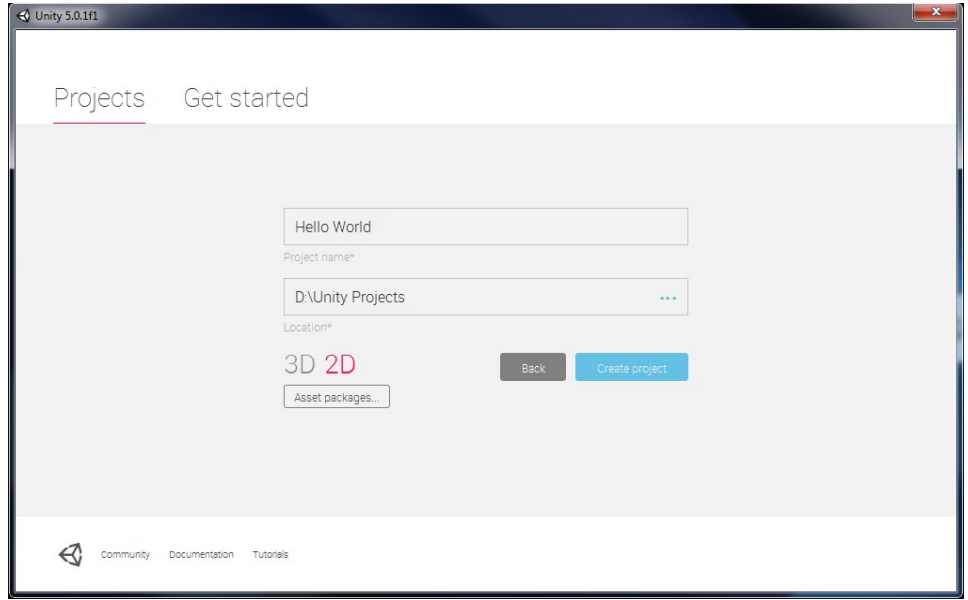

Unity launch screen

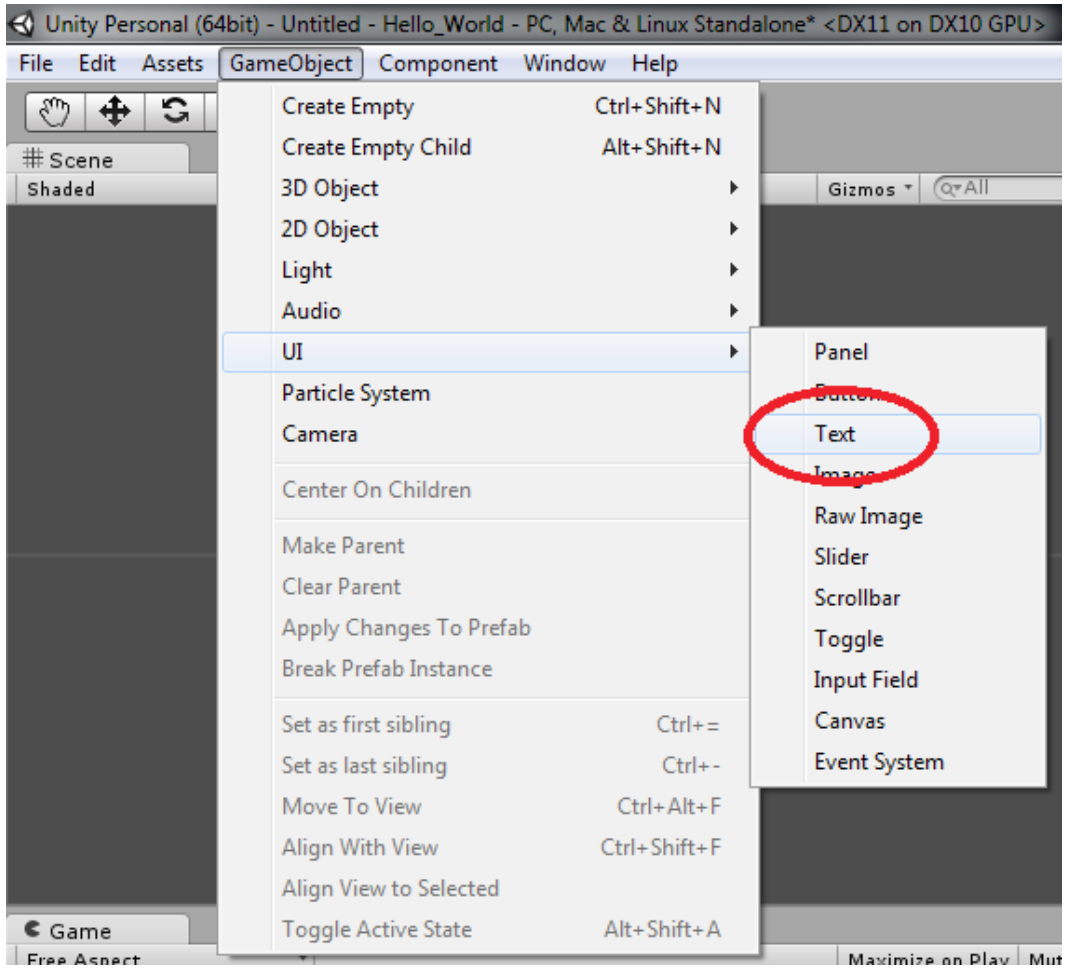

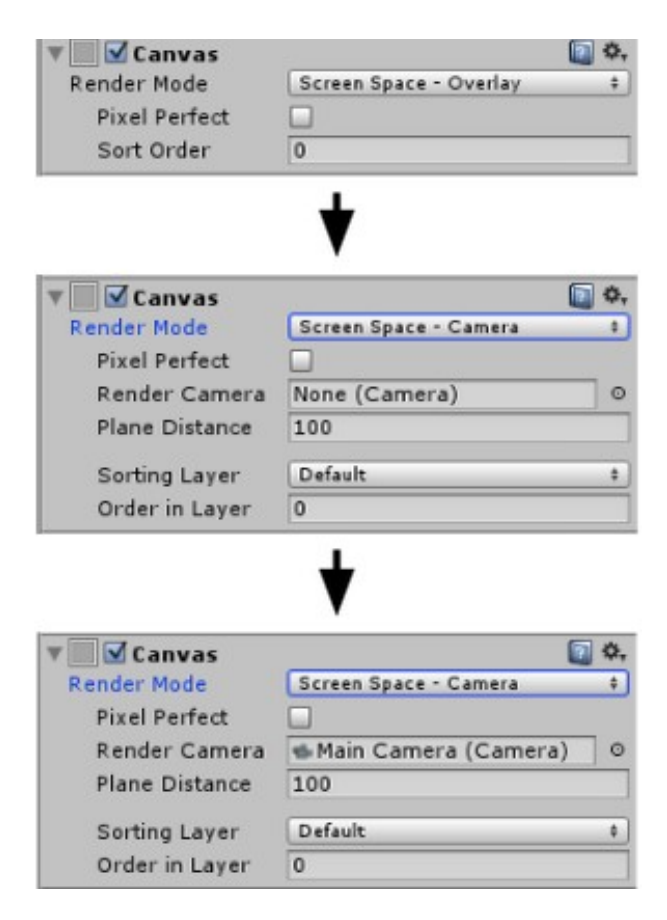

Workflow to get the Canvas in Main Camera view

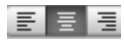

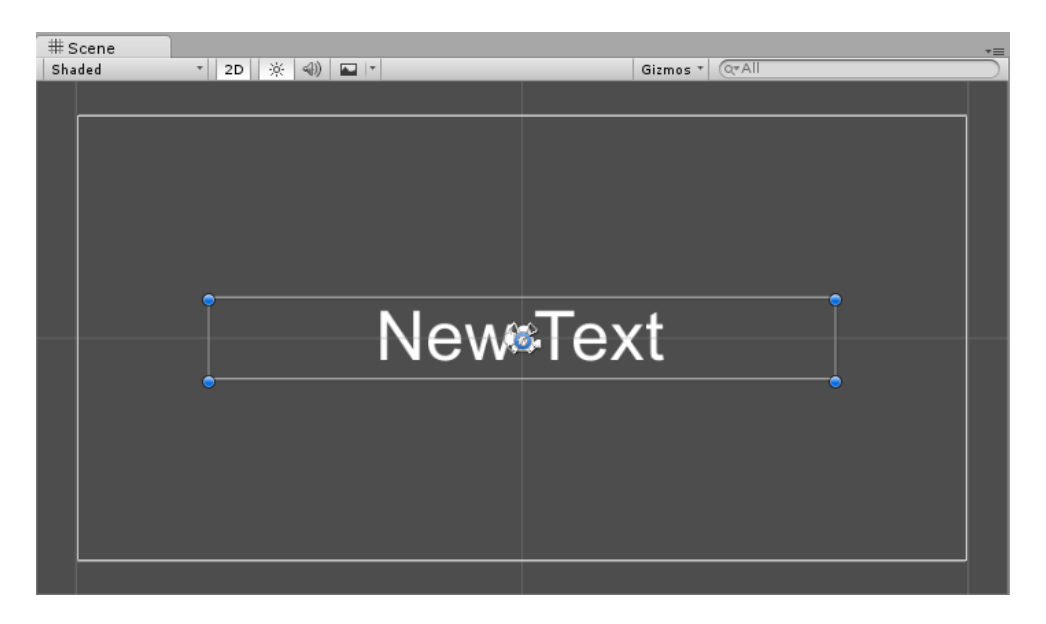

Finished canvas and text formatting

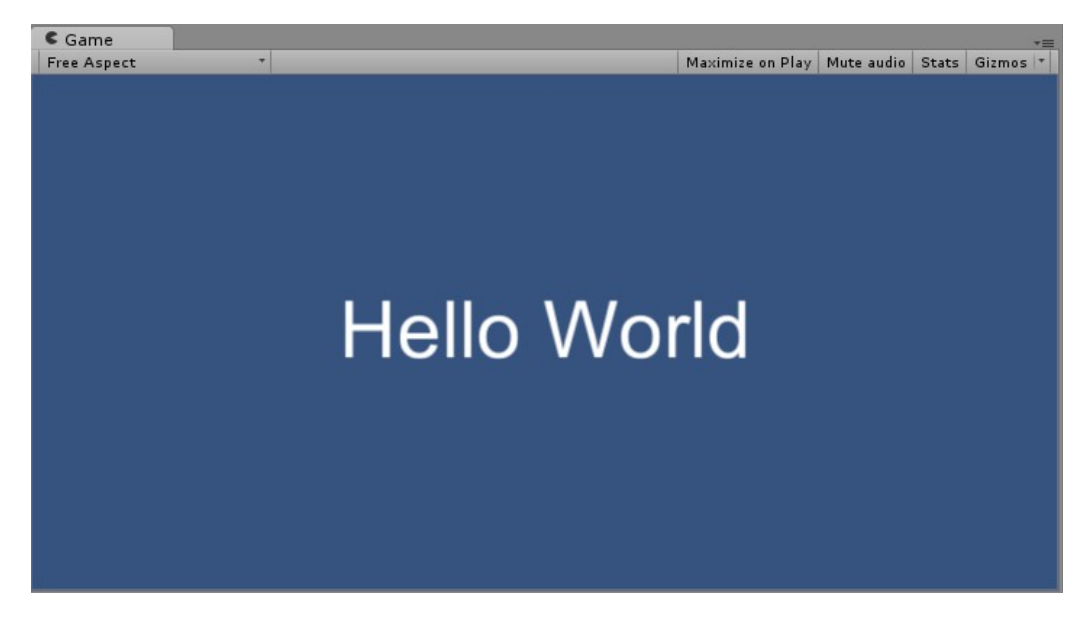

Hello World program's result

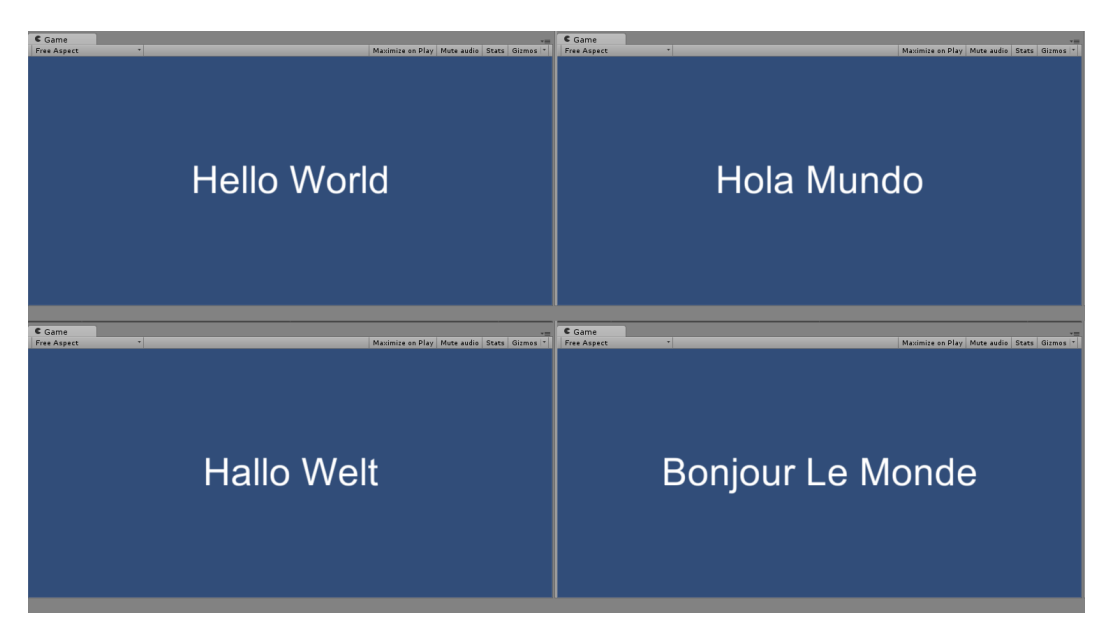

Hello World with PRNs Program Result

### **Chapter 2: Roguelike Games**

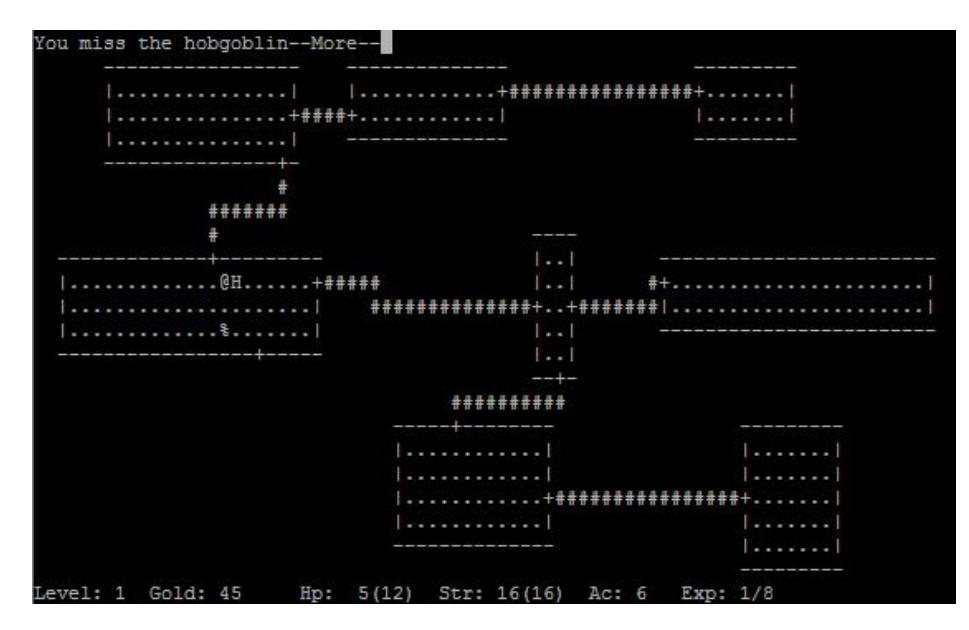

Image of Rogue (1980) by Michael Toy and Glenn Wichman

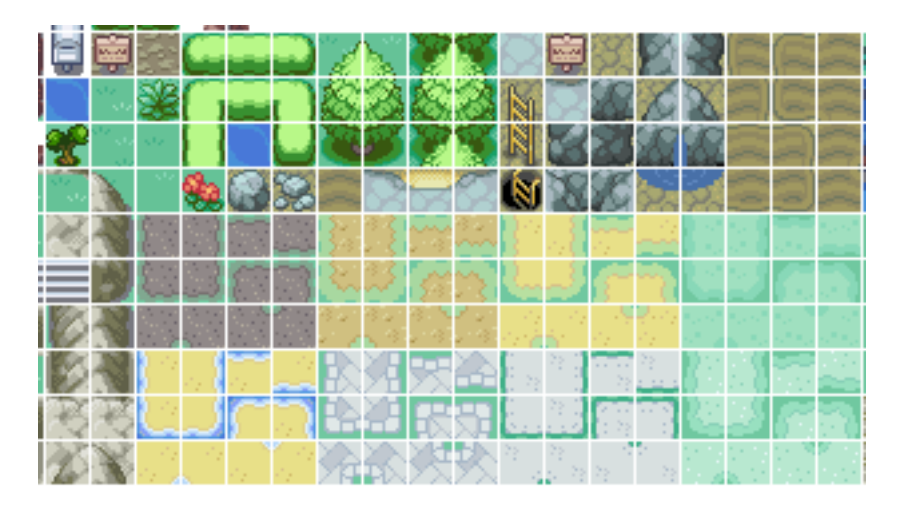

Tile sprite sheet from the popular game, *Pokemon*, developed by Game Freak

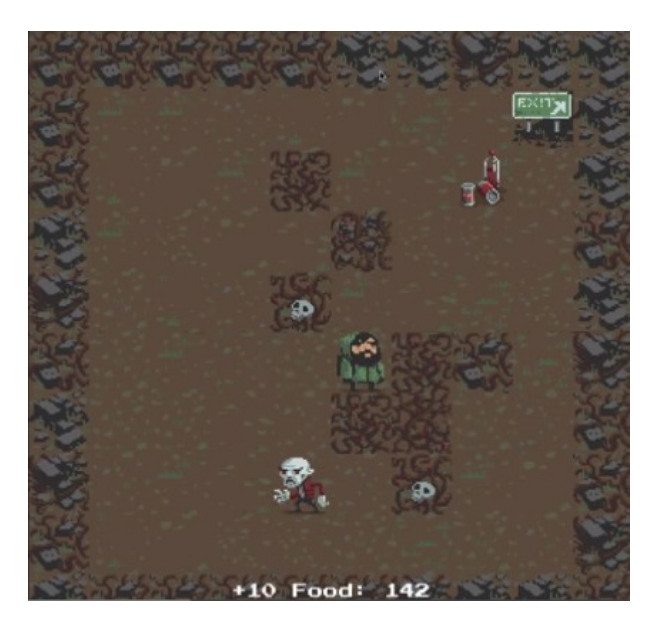

Unity Technologies' 2D Roguelike—courtesy of Unity Technologies

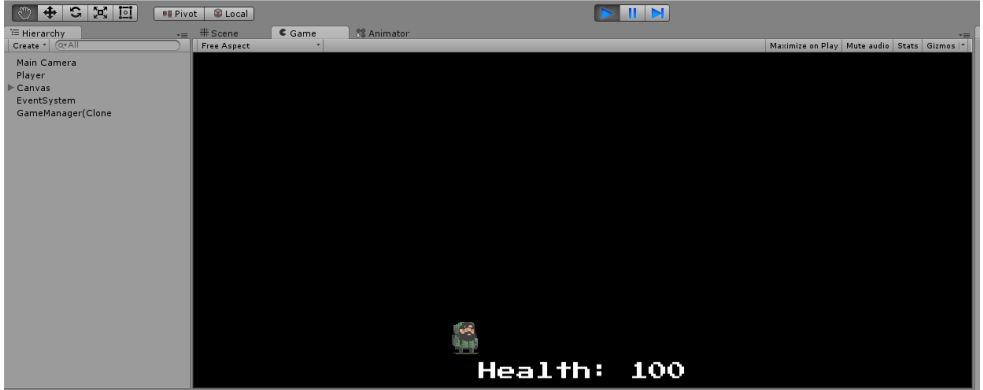

Results of importing the package and clicking on play

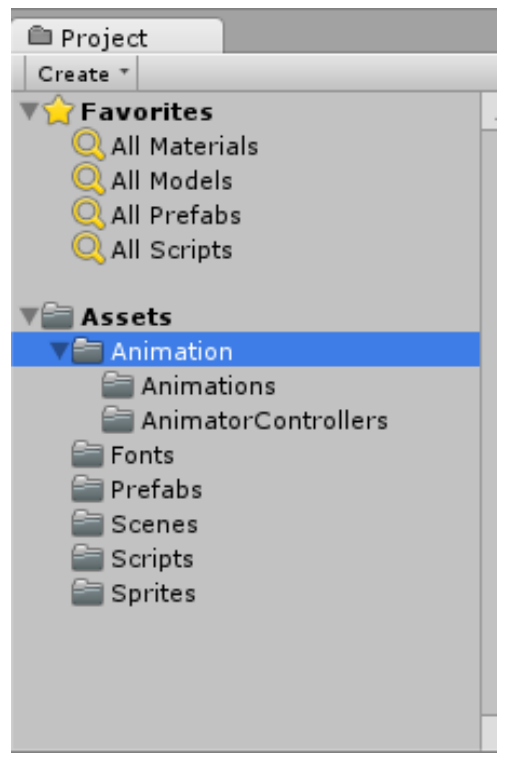

Folder structure for the Roguelike project

**Chapter 3: Generating an Endless World**

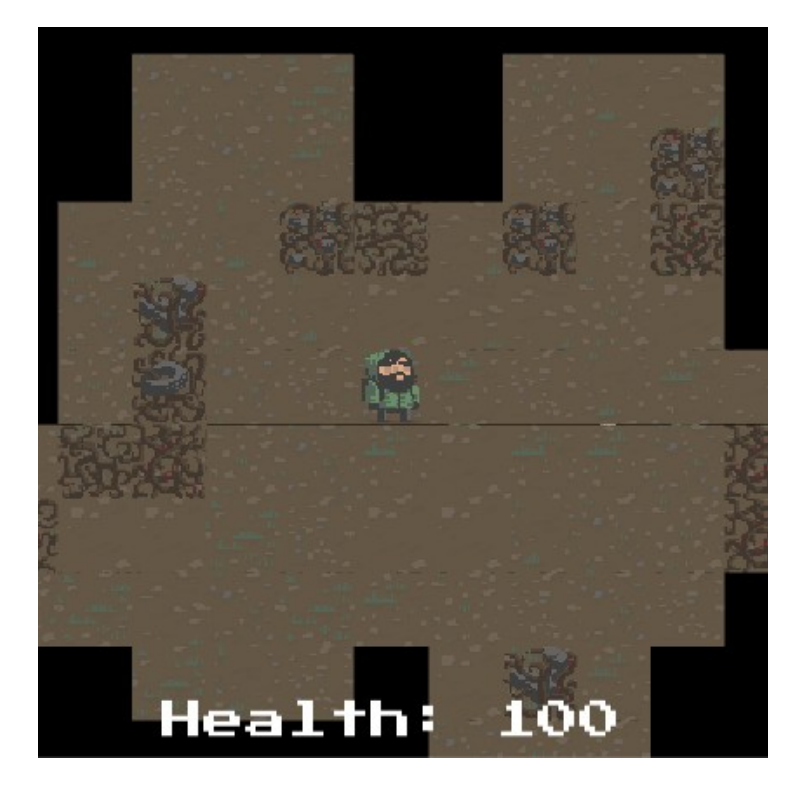

This is what our Roguelike endless PCG Game Board will look like

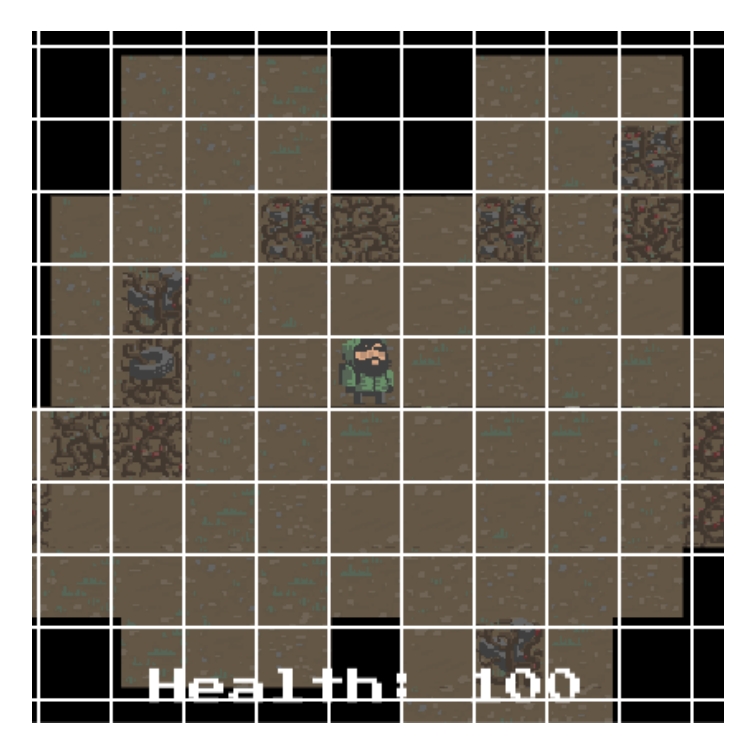

Imagine the Game Board within a grid

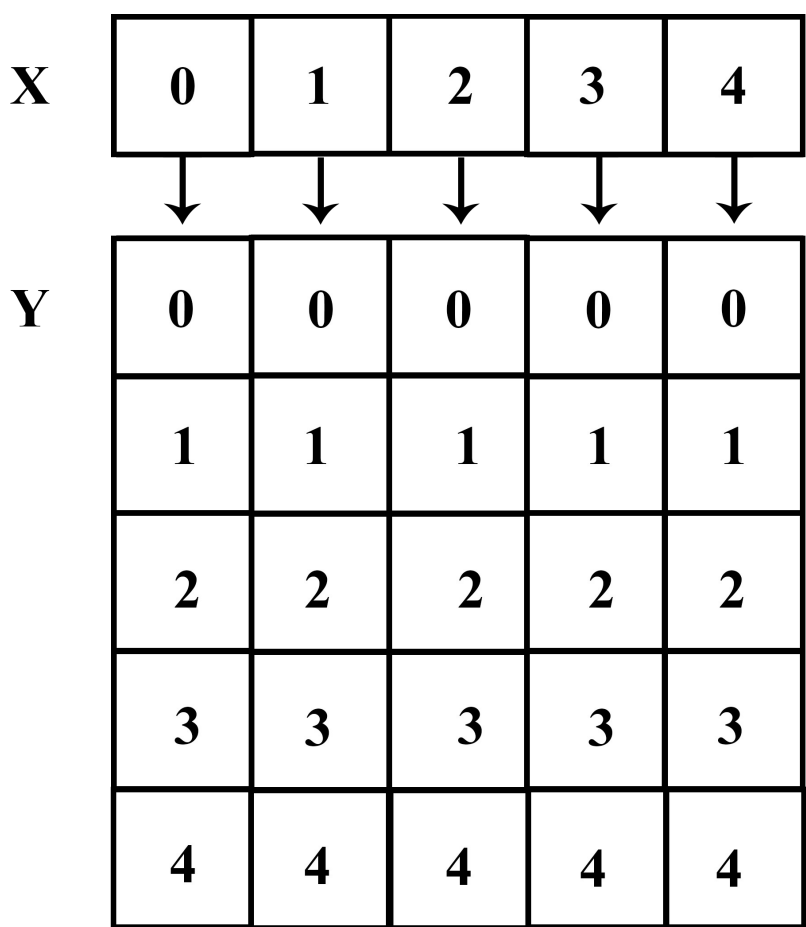

Visualization of a 2D array

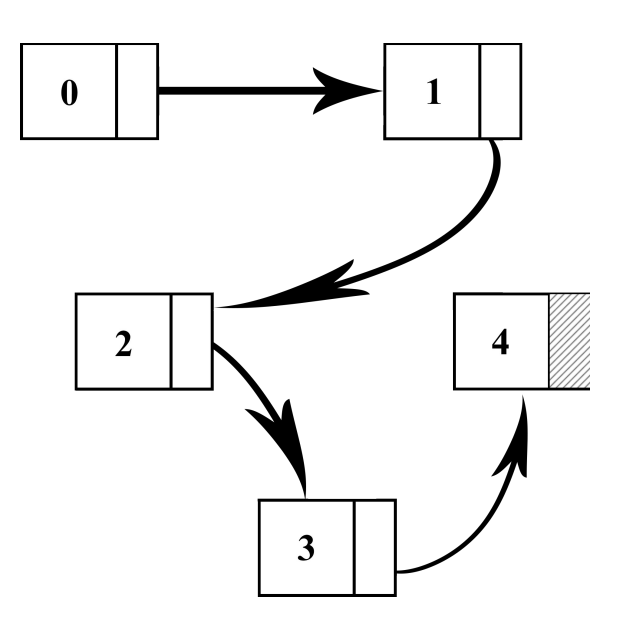

Visualization of a linked list

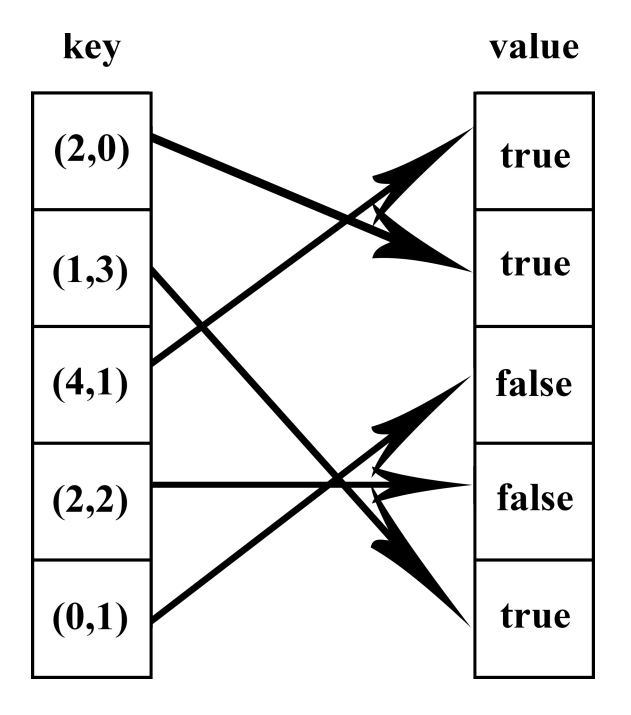

Visualization of a dictionary/map

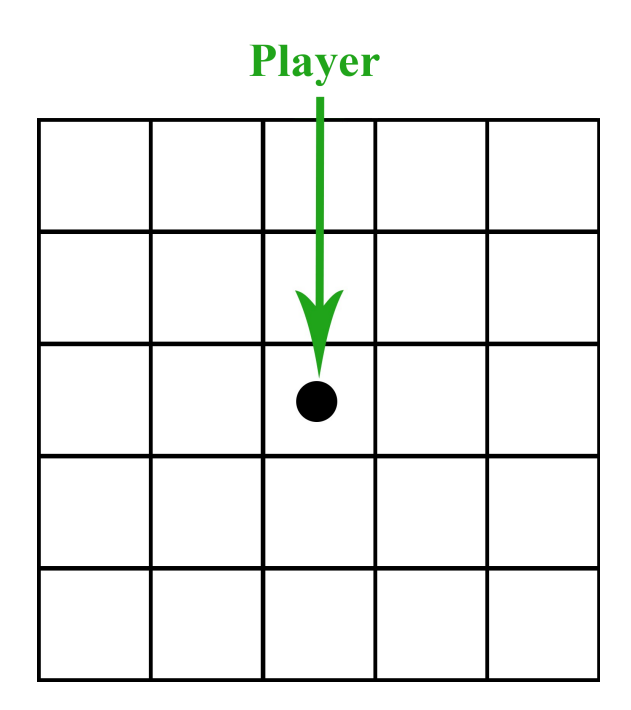

The initial Game Board grid with the player

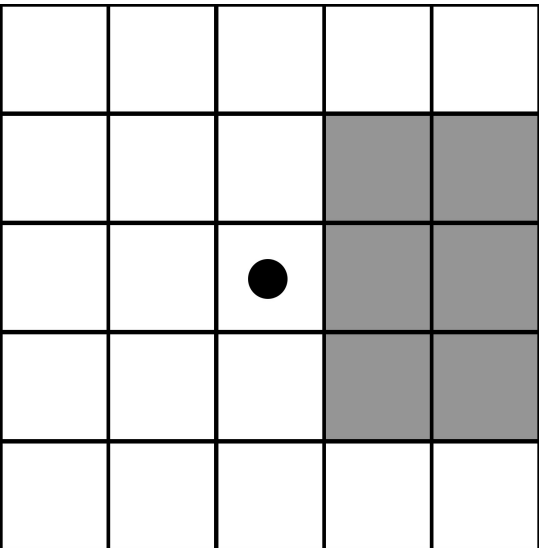

The line of sight grid squares are shaded

|  | $\bullet +$ C |  |  |
|--|---------------|--|--|
|  |               |  |  |
|  |               |  |  |

Revealing more tiles as the player moves right

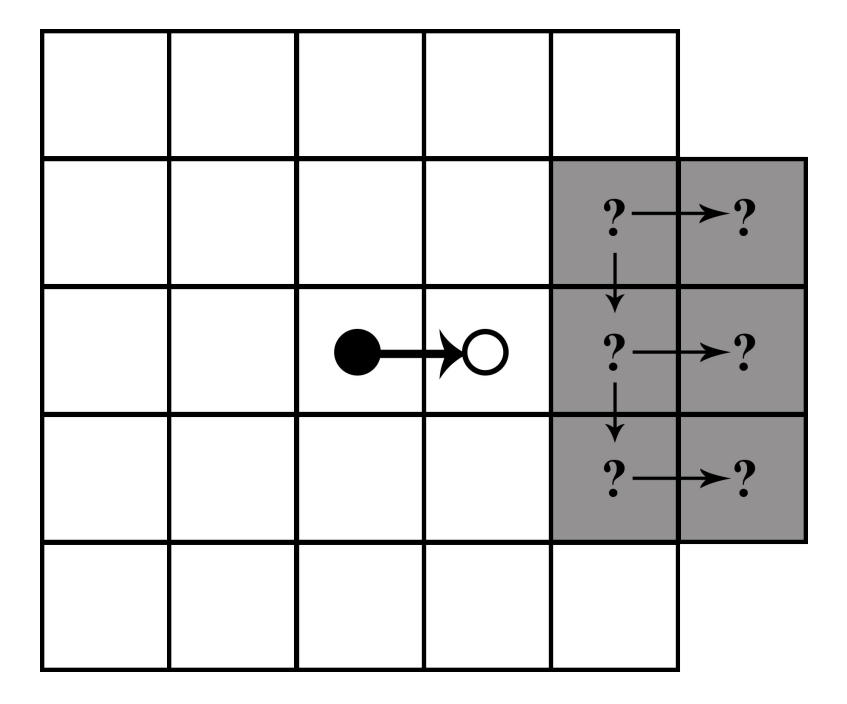

The tiles are iterated over to check whether they have already been discovered

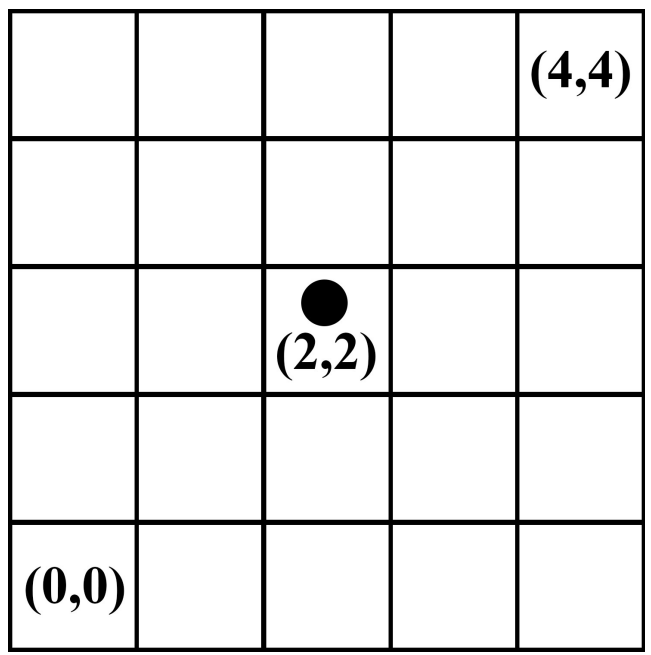

The grid will correspond with the x-y plane

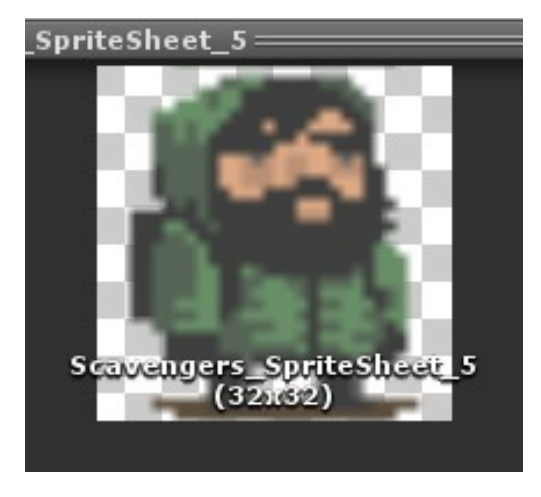

All our sprites are 32 x 32, which is 1 unit of measure

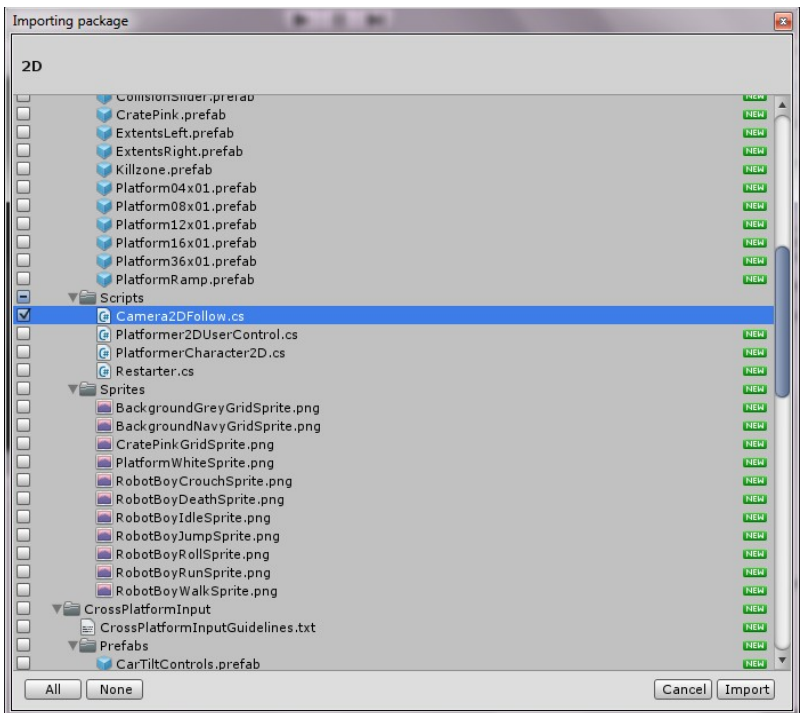

Import settings

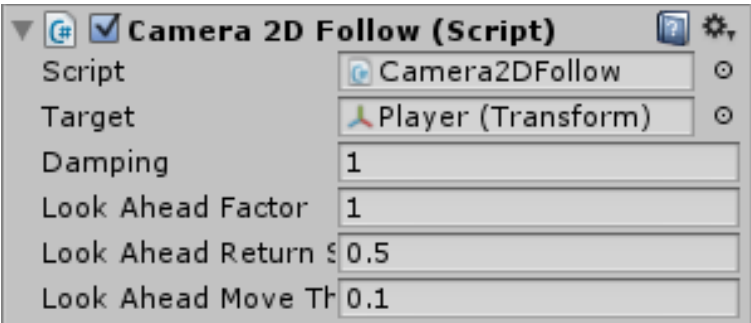

The Camera 2D Follow settings screen

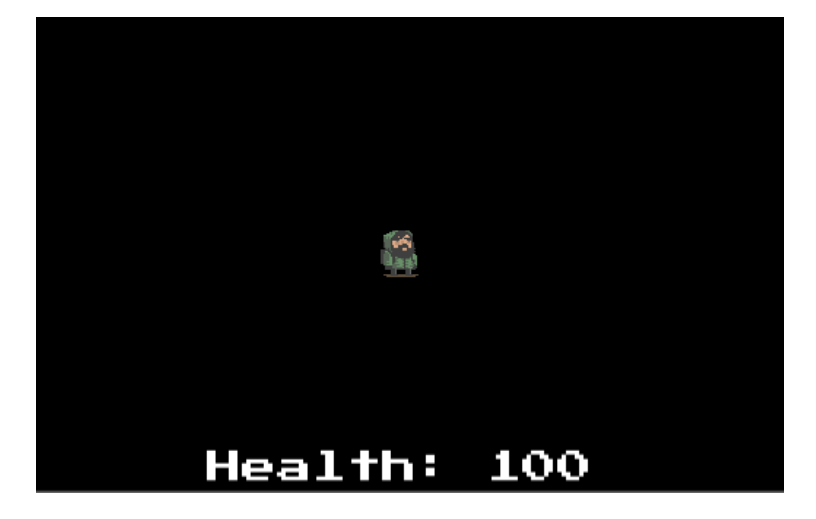

No Game Board

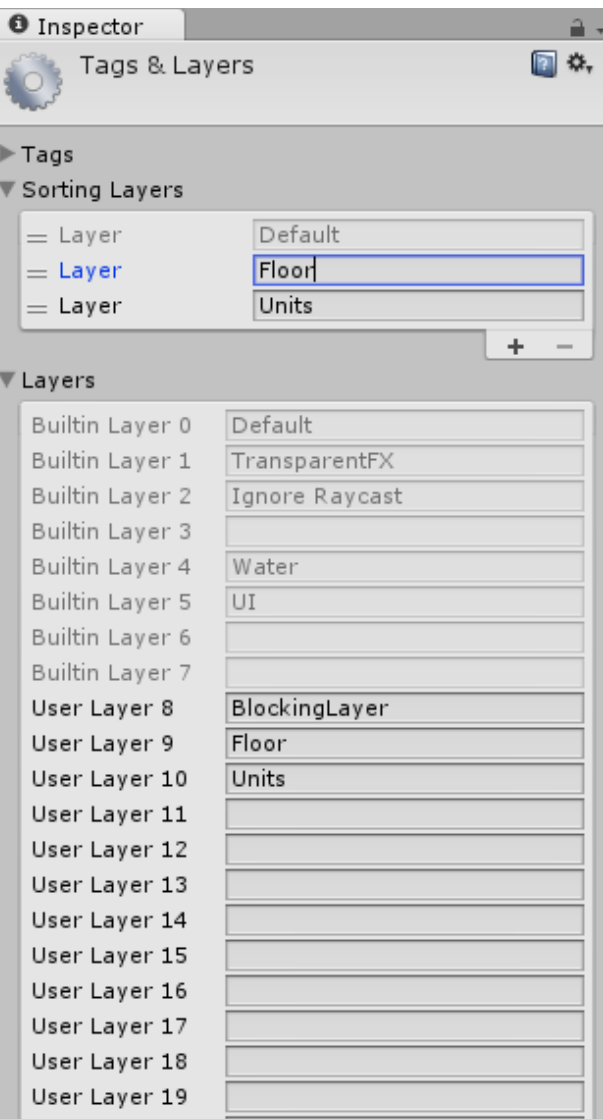

The Layer settings

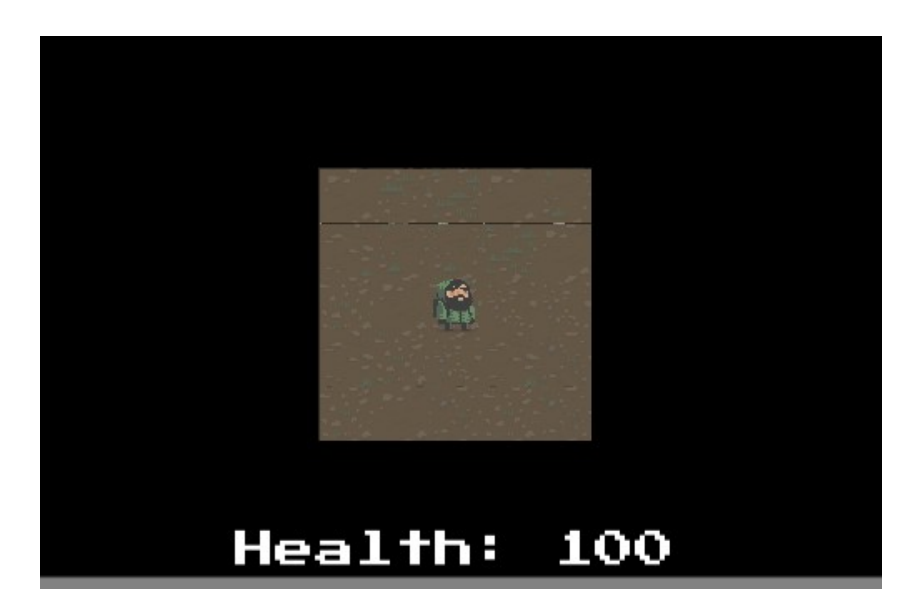

Initial Game Board

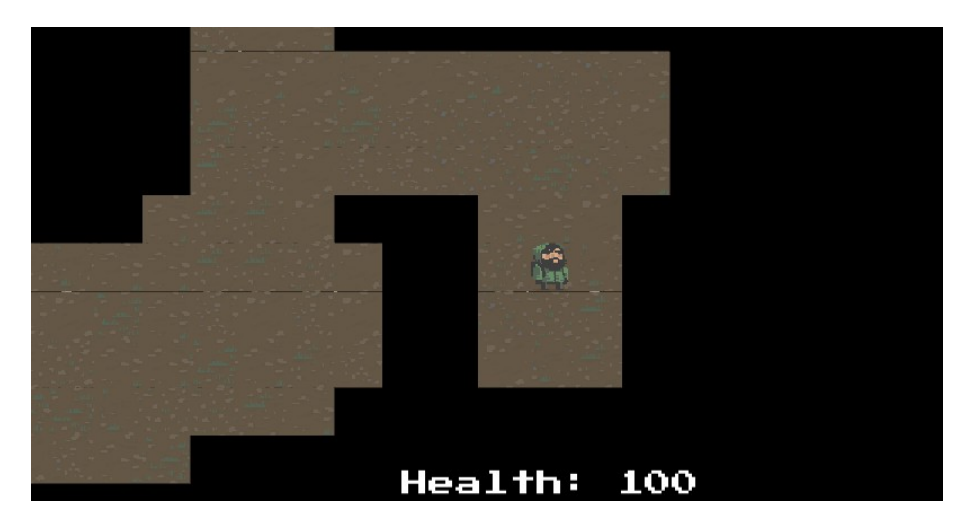

PCG Game Board

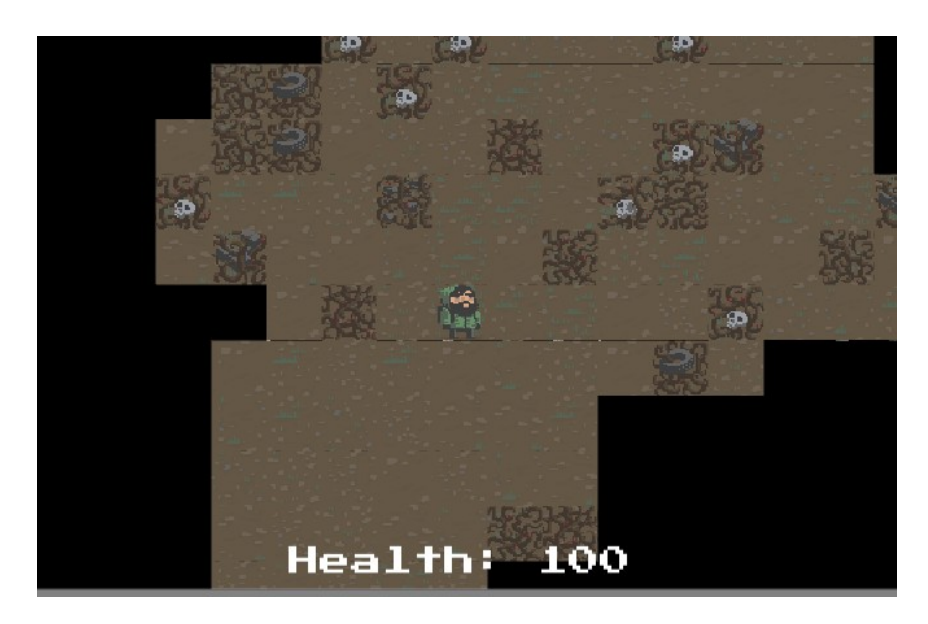

PCG Game Board plus wall tiles

## **Chapter 4: Generating Random Dungeons**

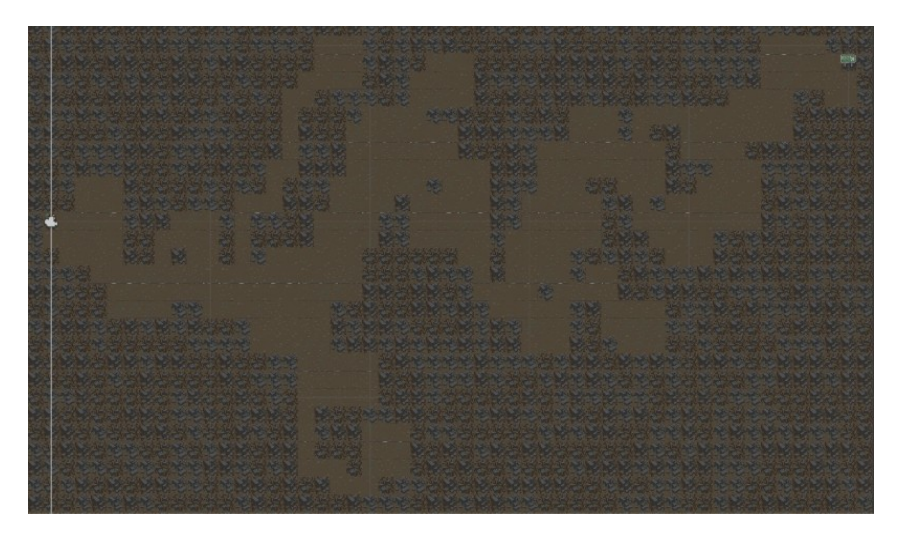

Image of final result of dungeon generator

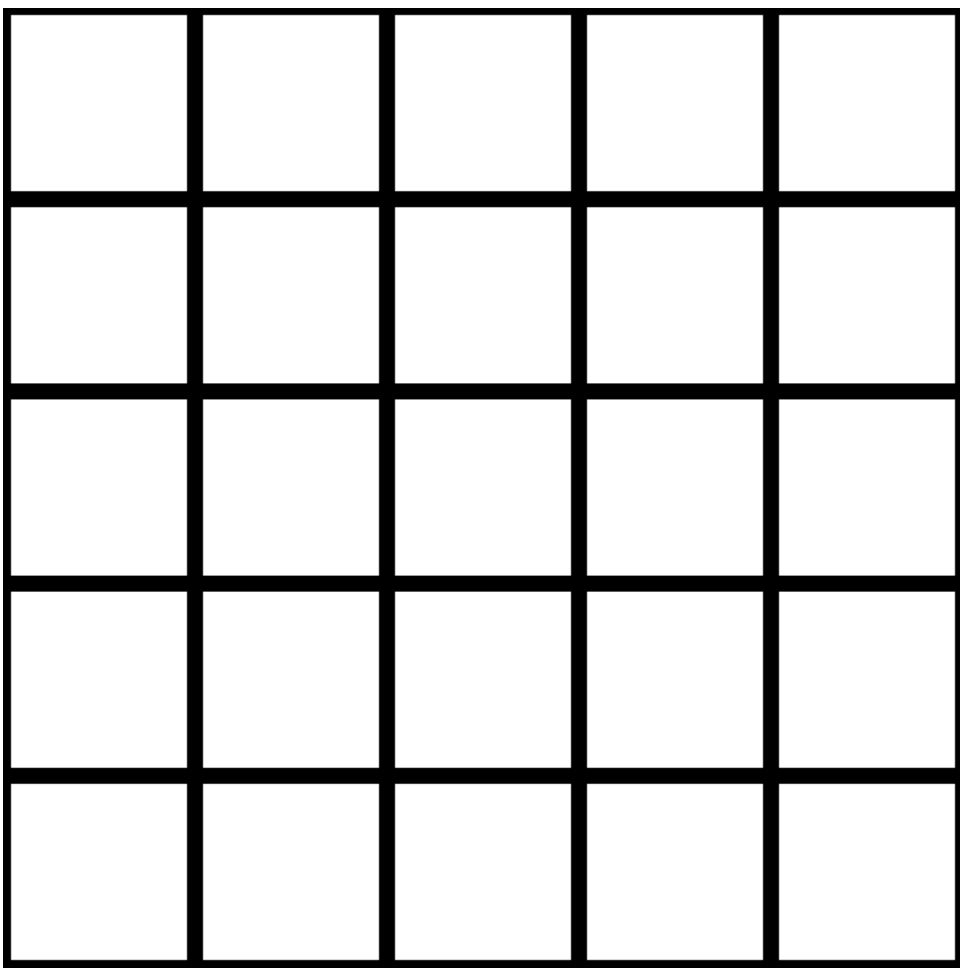

A diagram of the simple grid

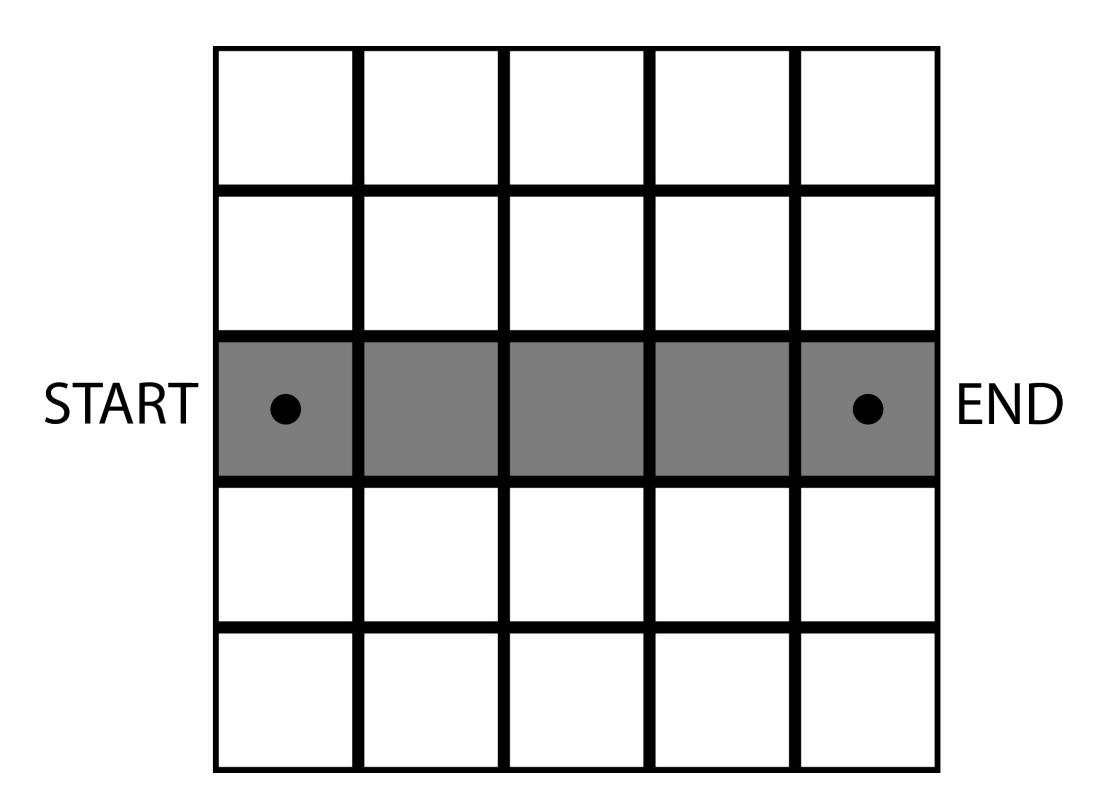

A diagram of the simplest essential path

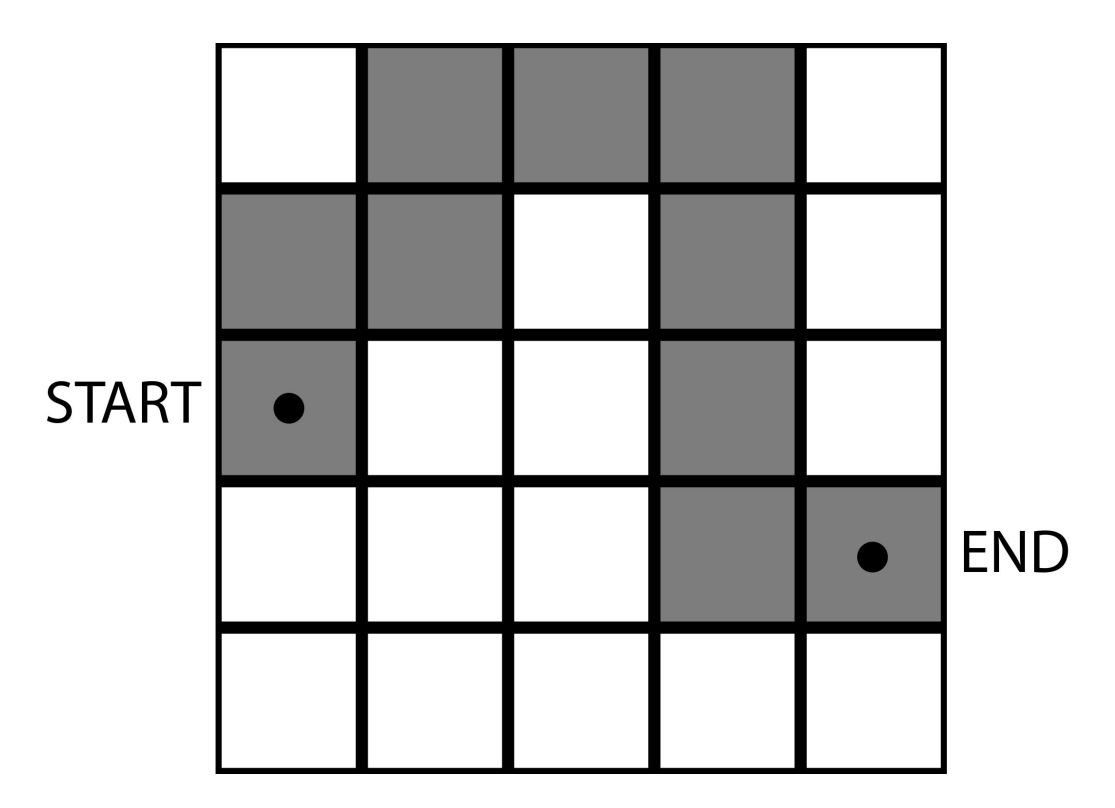

A diagram of the winding essential path

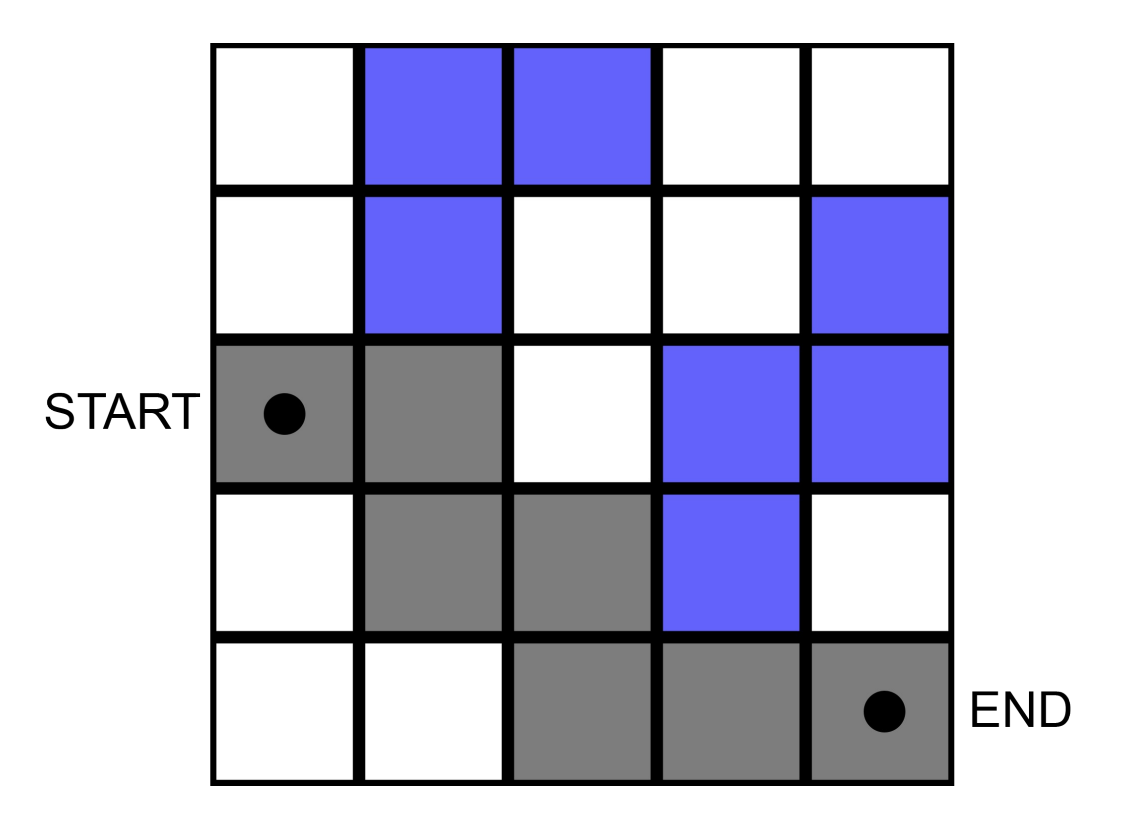

A diagram of random paths in blue

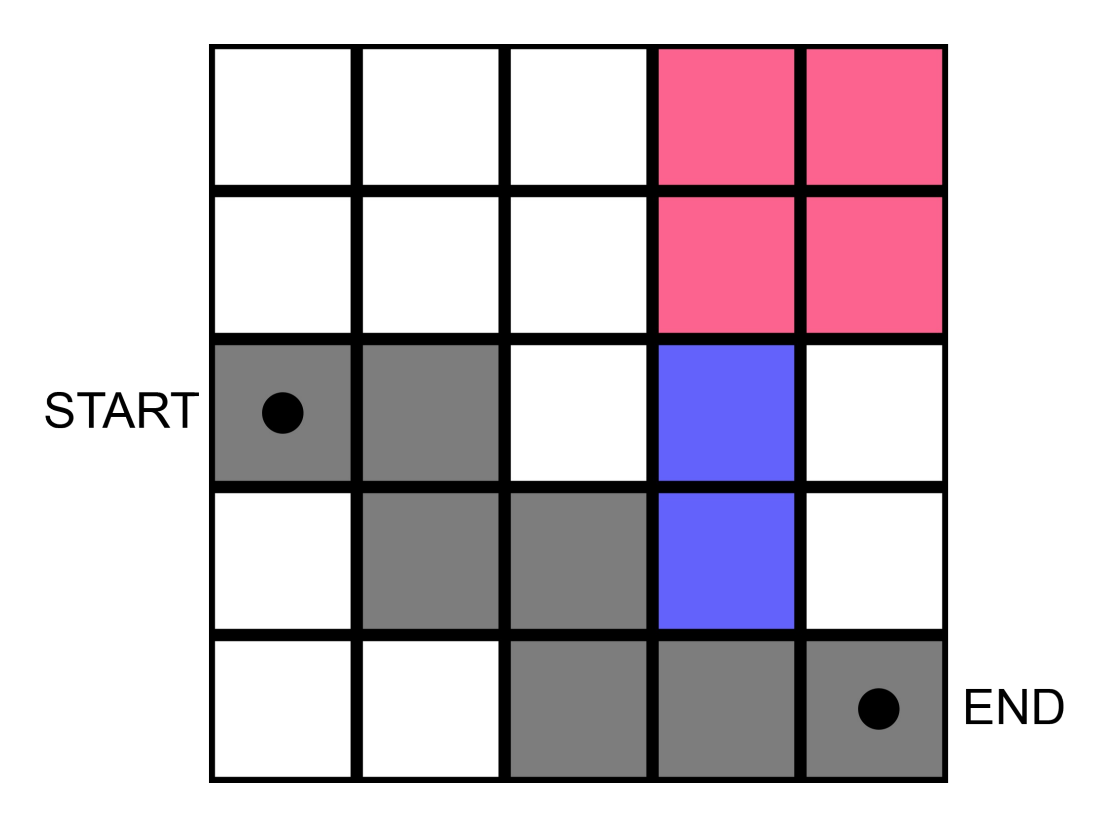

A diagram of the chamber in red

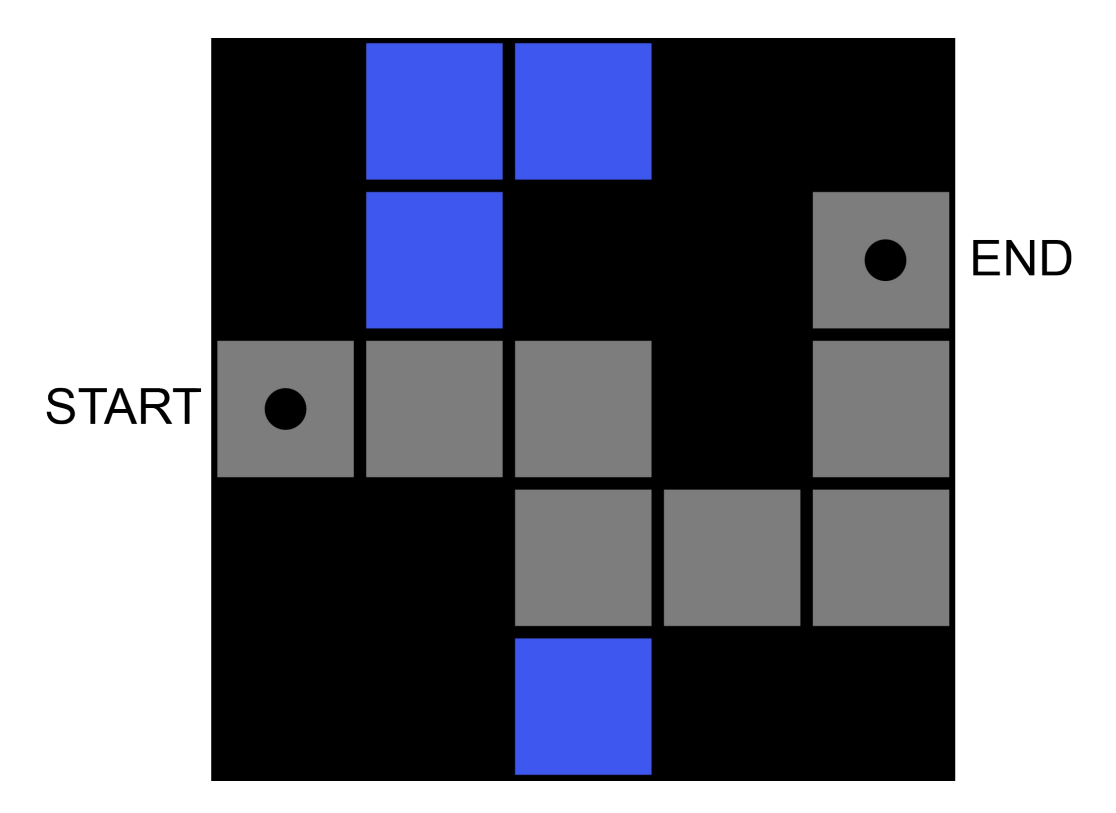

Diagram of outer wall tiles in black

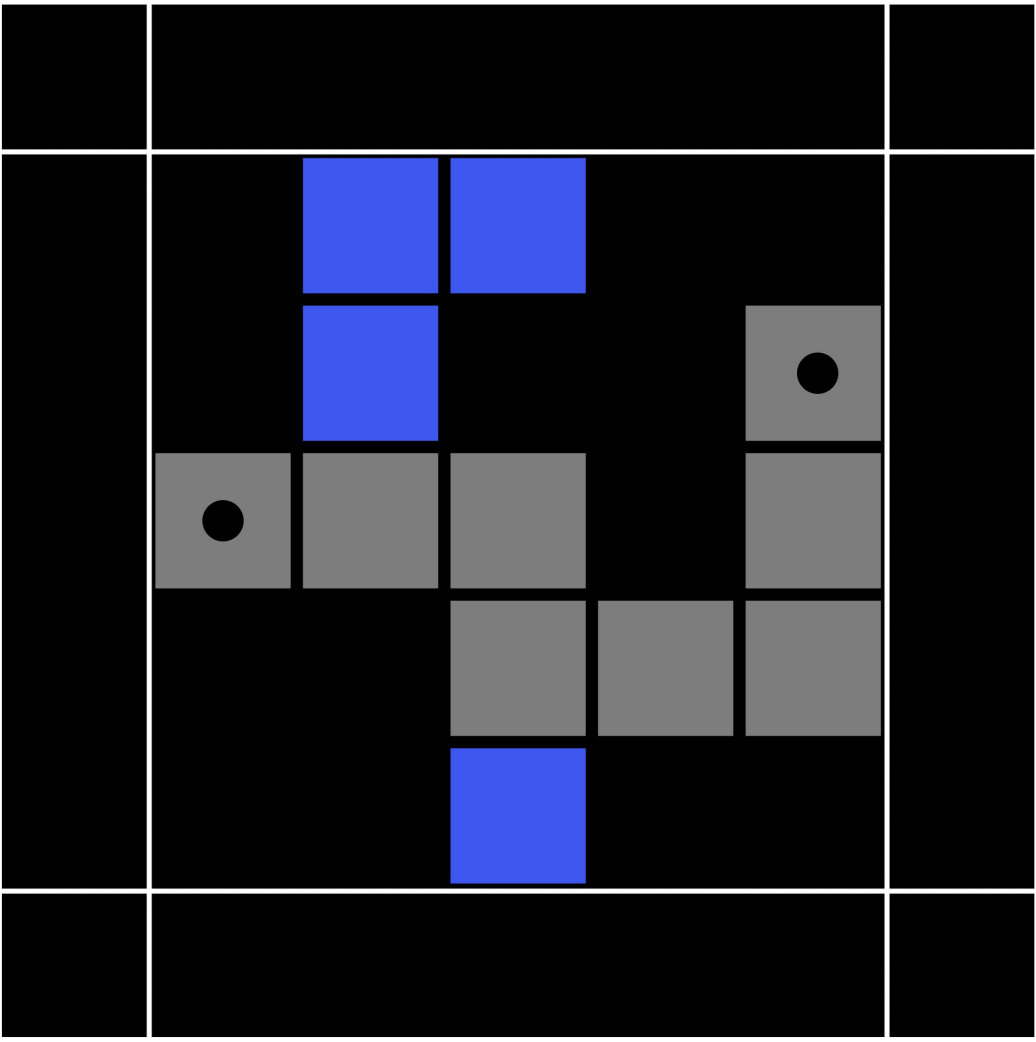

A diagram of the outer wall tiles enclosing the dungeon in black

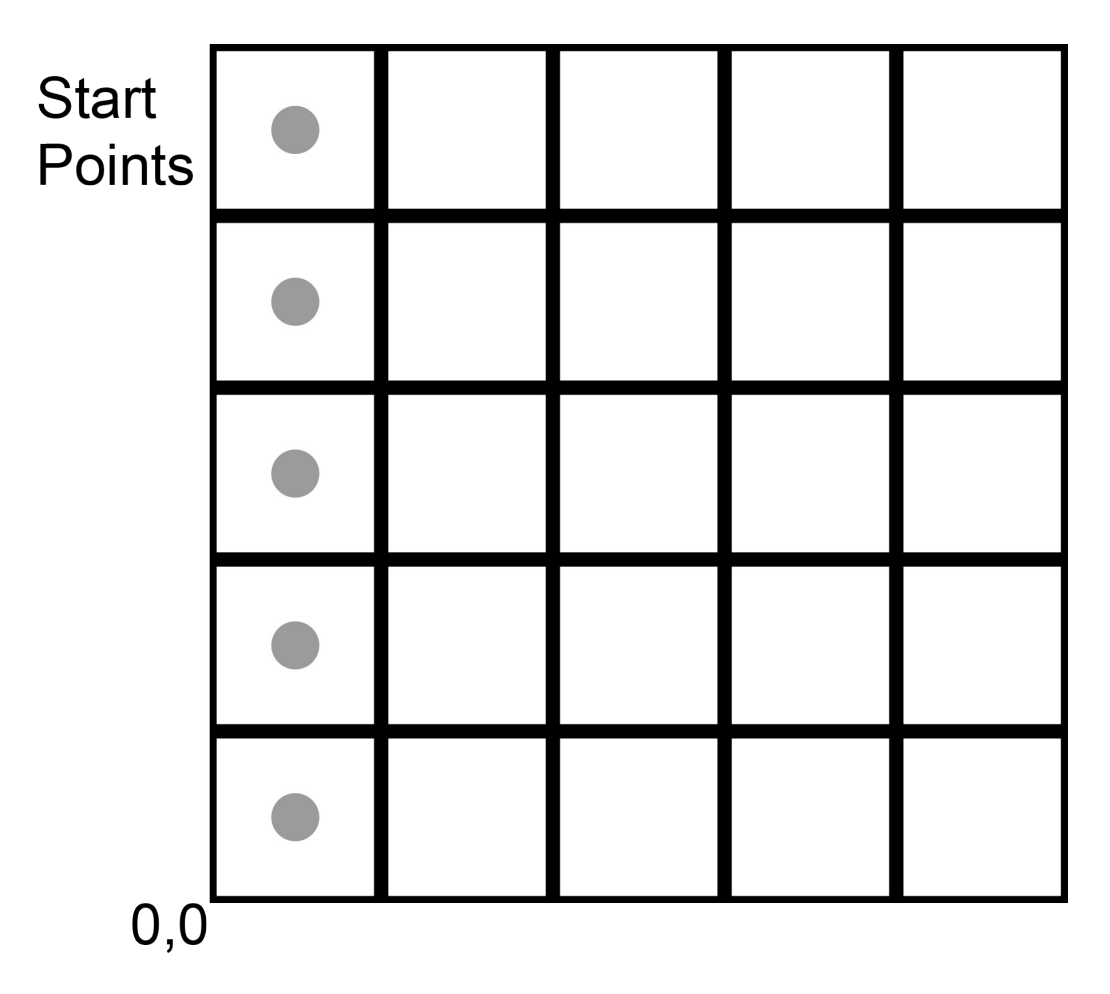

A diagram of possible starting points

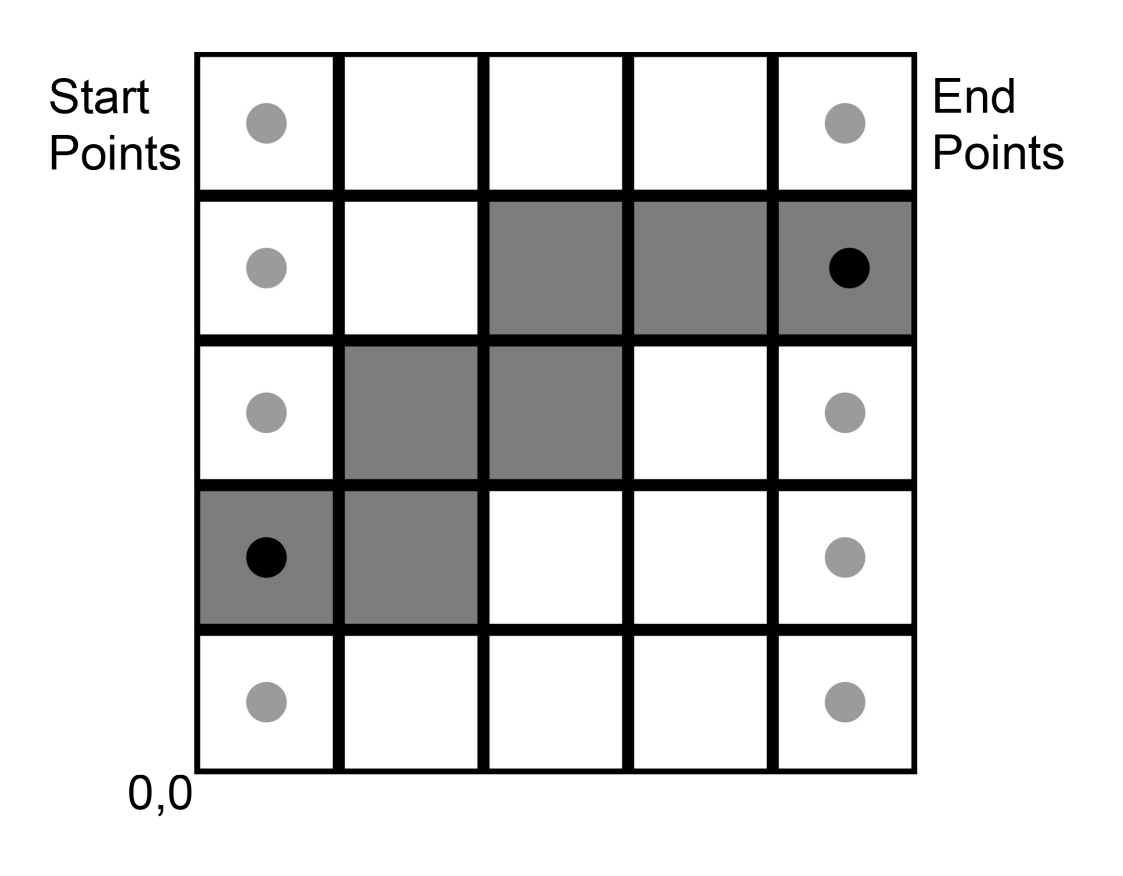

A diagram of the placement of exit based on the path

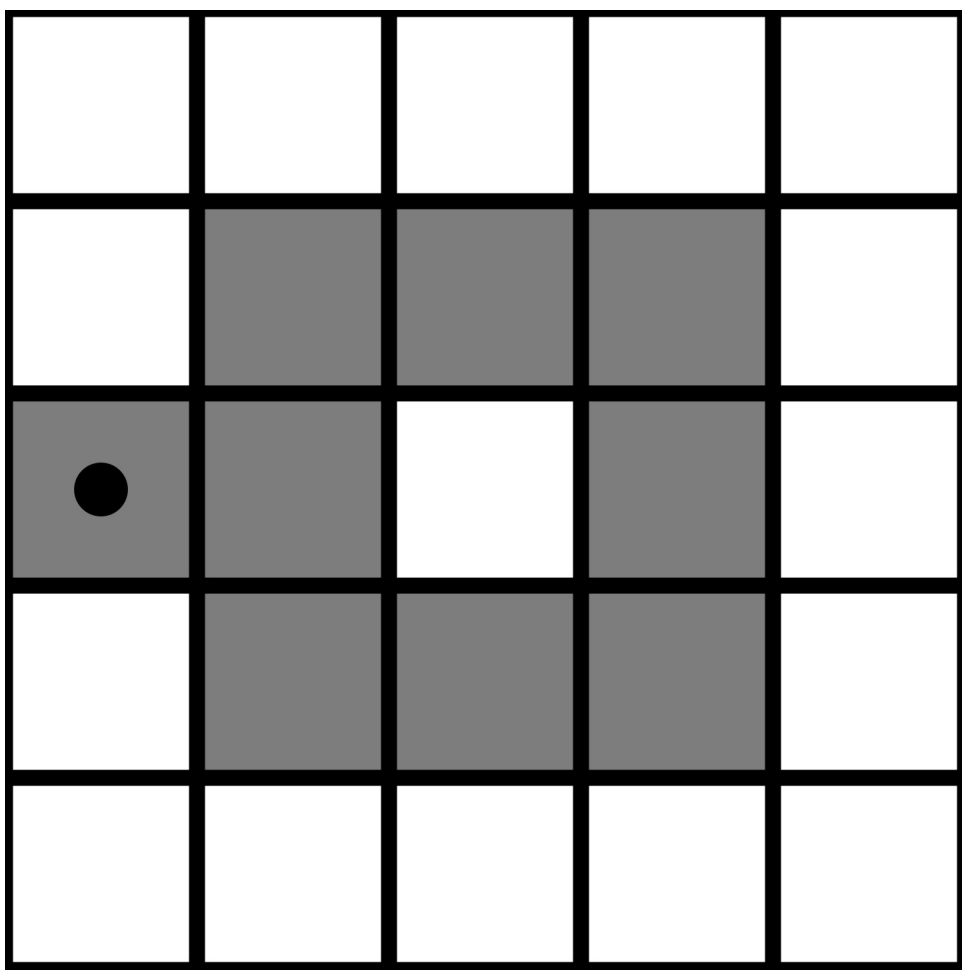

A diagram of a path cycling back

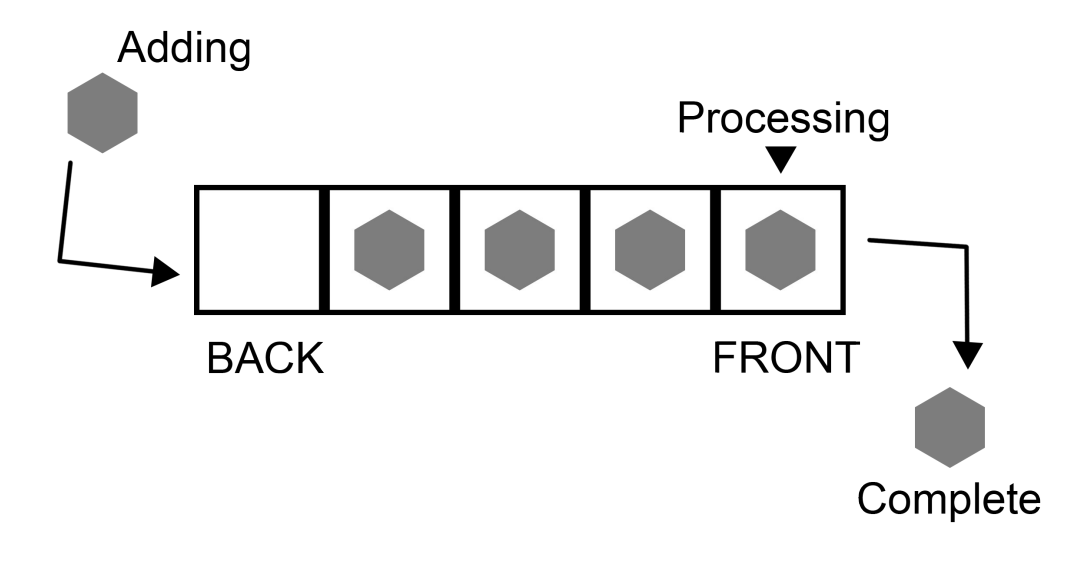

A diagram of a queue

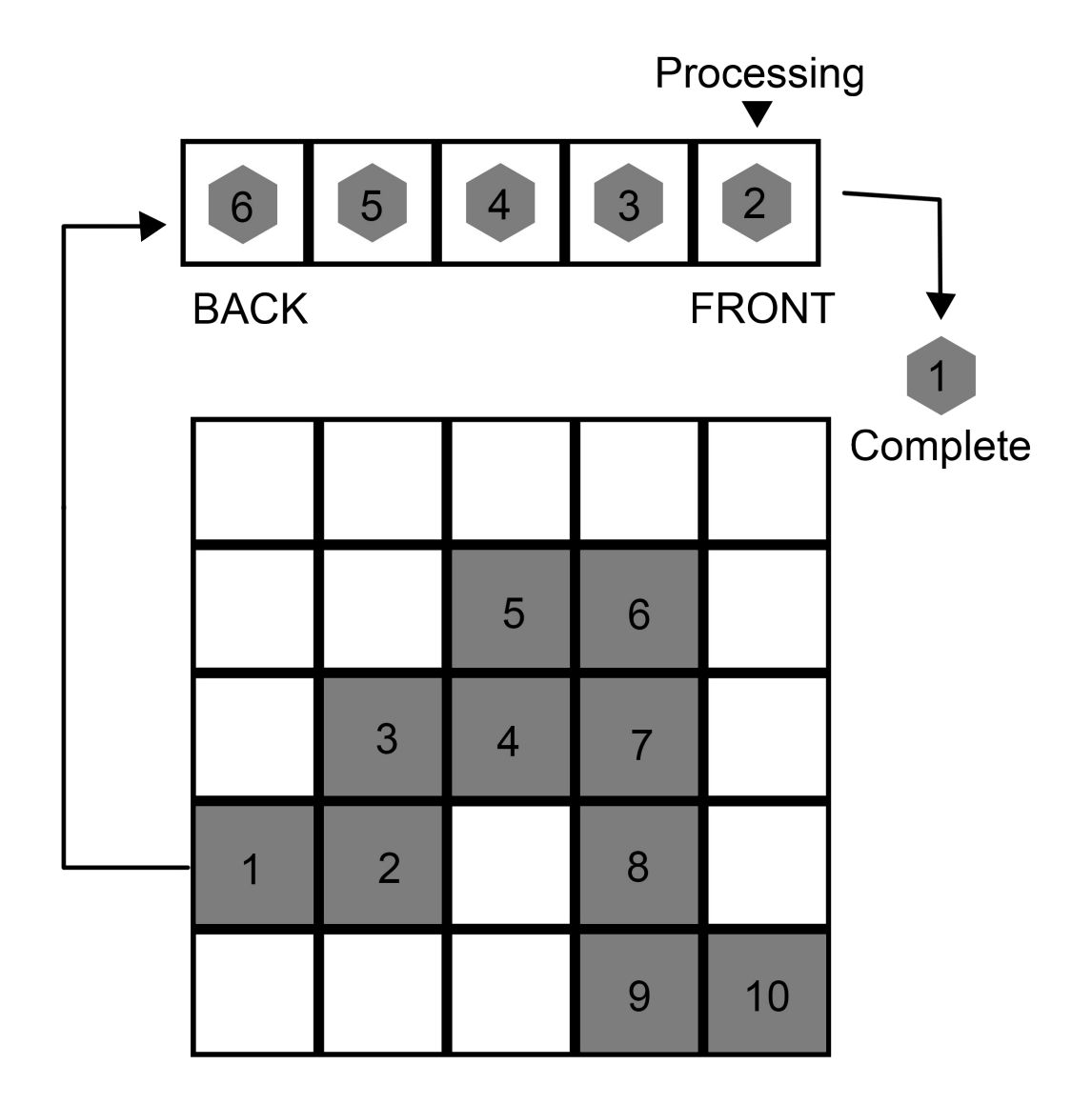

Diagram of essential path in queue

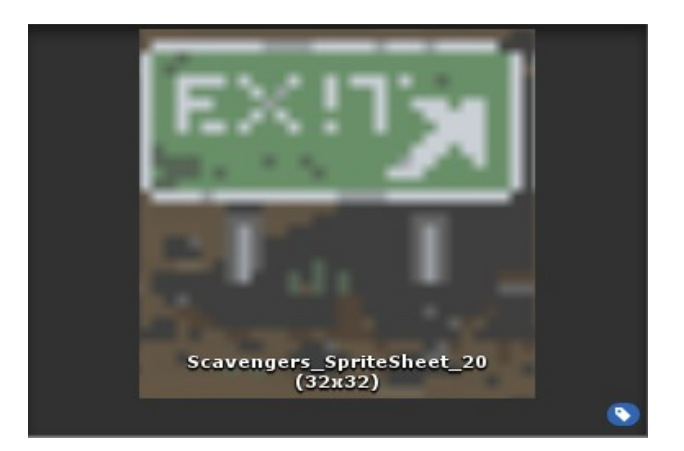

Image of exit tile sprite

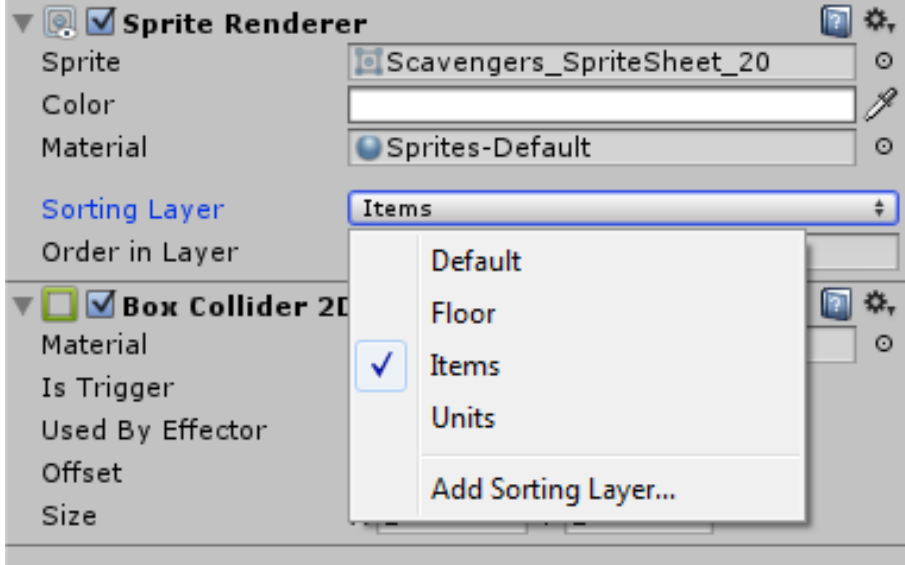

An image of sorting layer order

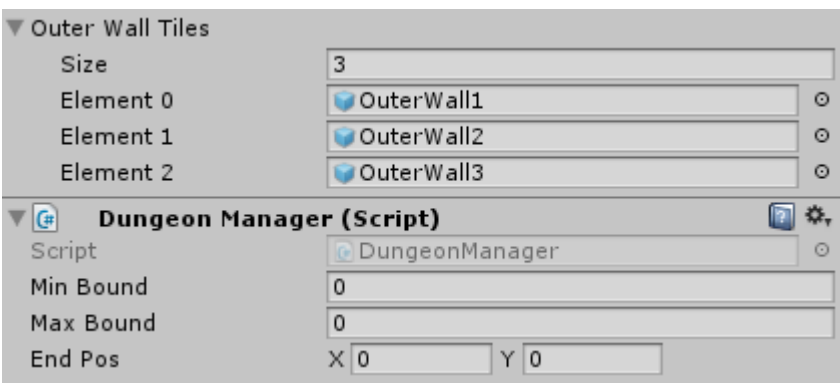

New options in the GameManager prefab

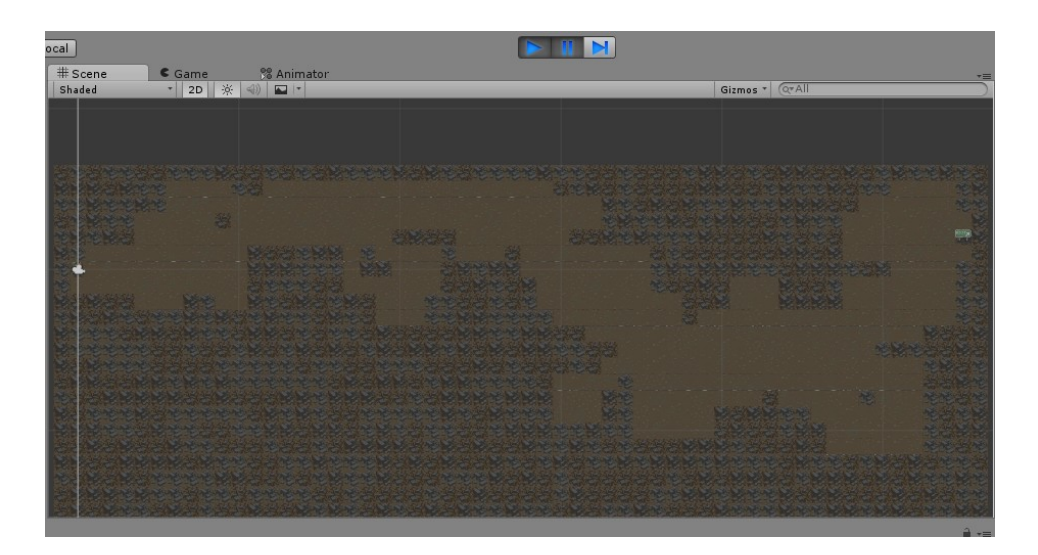

Image of dungeon overview

### **Chapter 5: Randomized Items**

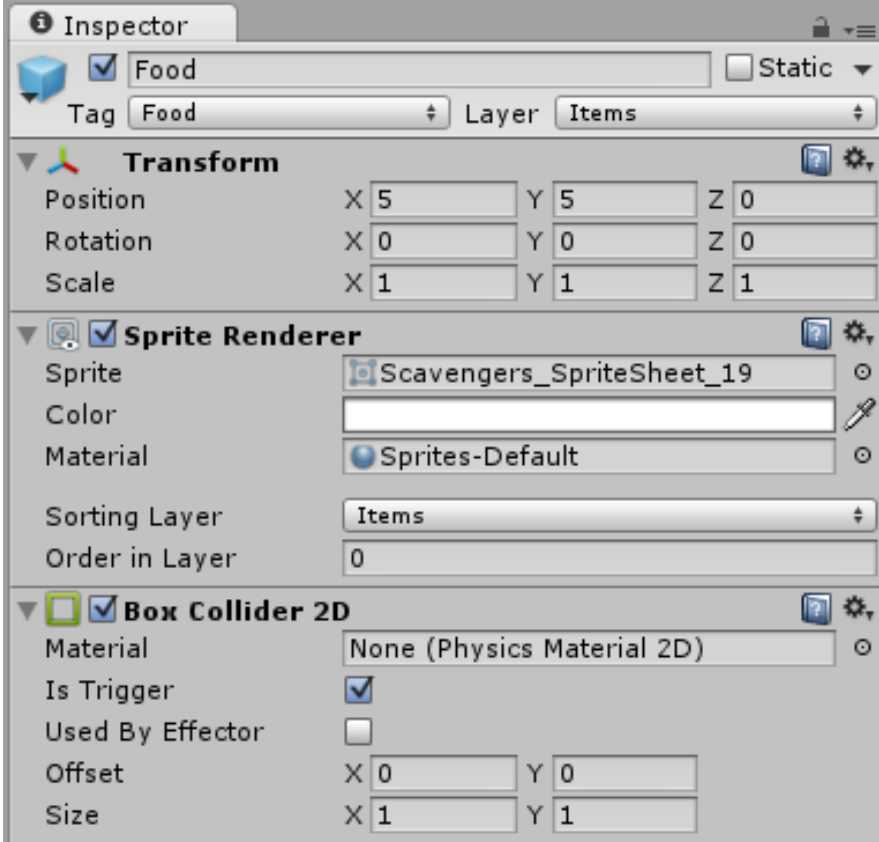

Food item setting

![](_page_38_Picture_0.jpeg)

Health item appears when a wall is destroyed

![](_page_38_Picture_19.jpeg)

Where to find and set health point

![](_page_39_Picture_8.jpeg)

Imported sprite sheet settings

![](_page_40_Picture_0.jpeg)

Sprite Editor

![](_page_41_Picture_0.jpeg)

A randomly spawned chest

![](_page_42_Picture_0.jpeg)

chest and item but no visible inventory

![](_page_42_Picture_2.jpeg)

Picked up item shows in inventory

### **Chapter 6: Generating Modular Weapons**

![](_page_43_Picture_1.jpeg)

The final result of the modular weapon implementation

![](_page_43_Picture_3.jpeg)

Weapon module sprites

$$
4 * 4 * 4 = 43 = 64
$$
  

$$
5 * 5 * 5 = 53 = 125
$$

![](_page_44_Picture_1.jpeg)

Weapon modules in their respective bounding boxes

![](_page_44_Figure_3.jpeg)

Measurements of a module

![](_page_45_Figure_0.jpeg)

Pivot points for each type of module

![](_page_45_Picture_14.jpeg)

Weapon Component's settings

![](_page_46_Picture_0.jpeg)

The expanded Weapon prefab

![](_page_46_Picture_2.jpeg)

Chest spawning a weapon

![](_page_47_Picture_0.jpeg)

The weapon is unhidden and follows the player, while there is a blank image to the right

![](_page_47_Picture_2.jpeg)

The sword is hidden and the icon to the right appears

![](_page_48_Picture_0.jpeg)

Weapon animation

![](_page_48_Picture_2.jpeg)

The player faces to the right and the sword swings to the right as well, while the wall on the left is damaged

![](_page_49_Picture_0.jpeg)

The player can now face the left

![](_page_49_Picture_2.jpeg)

The Player can swing the sword toward the left

## **Chapter 7: Adaptive Difficulty**

![](_page_50_Picture_1.jpeg)

Player among enemies!

![](_page_50_Picture_3.jpeg)

Enemy Sprite

![](_page_51_Picture_0.jpeg)

Enemy walking on black space

![](_page_51_Picture_2.jpeg)

Enemies on world board

![](_page_52_Picture_0.jpeg)

Enemies on Dungeon Board

![](_page_52_Picture_2.jpeg)

Attacking an enemy

Diagram of simple enemy movement

![](_page_53_Picture_14.jpeg)

Enemy stuck on wall

Player is 1 space away horizontally and 2 away vertically so enemy moves vertically

| ч |  |
|---|--|

Enemy going around wall

Smarter enemy getting stuck on a wall after two attempts of picking the best path

**Chapter 8: Generating Music**

![](_page_56_Figure_1.jpeg)

Visualization of tempo

![](_page_57_Figure_0.jpeg)

Visualization of tempo divisions

![](_page_58_Figure_0.jpeg)

Visualization of sound length variations

![](_page_59_Figure_0.jpeg)

Visualization of the measure with sounds

![](_page_59_Figure_2.jpeg)

Measure with sound division

![](_page_60_Figure_0.jpeg)

Measure with random sound lengths

![](_page_60_Figure_2.jpeg)

The interval in which sound is not played

![](_page_61_Figure_0.jpeg)

![](_page_61_Figure_1.jpeg)

A procedurally generated sphere

![](_page_62_Picture_0.jpeg)

The 2D quad a sprite is drawn on to

![](_page_62_Picture_2.jpeg)

3D cube made into a sphere

![](_page_63_Picture_0.jpeg)

Sphere triangles splitting when moved

![](_page_63_Picture_2.jpeg)

Procedurally generated sphere

![](_page_64_Picture_0.jpeg)

Icosahedron sphere on the left and polar sphere on the right

![](_page_64_Picture_2.jpeg)

Procedurally generated planet

![](_page_65_Picture_0.jpeg)

The first-person camera placement

![](_page_65_Picture_2.jpeg)

The first-person view of the planet

# **Chapter 10:**

![](_page_66_Picture_1.jpeg)

![](_page_66_Picture_2.jpeg)

![](_page_67_Picture_0.jpeg)

![](_page_67_Picture_1.jpeg)

$$
\begin{array}{l} \mathcal{M}_{\mathcal{M}}\otimes \mathcal{M}_{\mathcal{M}}\\ \mathcal{M}_{\mathcal{M}}\otimes \mathcal{M}_{\mathcal{M}}\\ \mathcal{M}_{\mathcal{M}}\otimes \mathcal{M}_{\mathcal{M}}\\ \mathcal{M}_{\mathcal{M}}\otimes \mathcal{M}_{\mathcal{M}} \end{array}
$$

![](_page_68_Picture_0.jpeg)

![](_page_68_Figure_1.jpeg)

![](_page_68_Picture_2.jpeg)

![](_page_69_Picture_0.jpeg)

![](_page_69_Picture_1.jpeg)